### Coalville Branch

## Wireless Printing

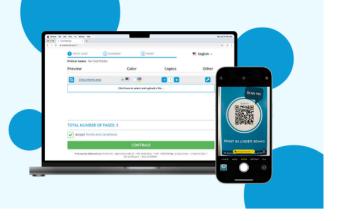

#### orinch | ENVISI⊗NWARE°

Scan the QR code or open a browser and go to <u>https://print.princh.com/?pid=107974</u>

Upload your document(s) and adjust your settings.

After selecting continue, enter your email address.

Enter your email address at the Print Release Station in the library. Staff can assist you if needed. Printing is black and white only and costs \$0.10/page.

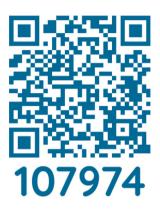

### Coalville Branch

# Wireless Printing

⊙rinch | ENVISI‰NWARE<sup>®</sup>

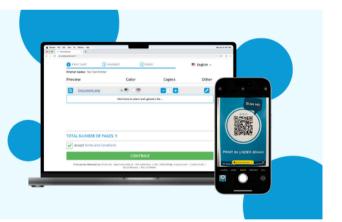

Scan the QR code or open a browser and go to <u>https://print.princh.com/?pid=107974</u>

Upload your document(s) and adjust your settings.

After selecting continue, enter your email address.

Enter your email address at the Print Release Station in the library. Staff can assist you if needed. Printing is black and white only and costs \$0.10/page.

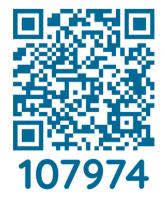